# **RS485/TCP převodník**

(verze 05.03.2024 EVmate)

# **Popis produktu:**

RS485/TCP je převodník, který umožňuje transparentní a obousměrnou konverzi mezi protokolem MODBUS TCP a MODBUS RTU. Tento převodník je navržen tak, aby umožnil snadnou integraci a komunikaci mezi různými zařízeními v průmyslových sítích. Konfigurace tohoto zařízení je zjednodušená díky vestavěnému webovému rozhraní, známému jako captive portál, které uživatelům poskytuje intuitivní platformu pro rychlé nastavení a správu zařízení bez potřeby složitého programování nebo externího softwaru.

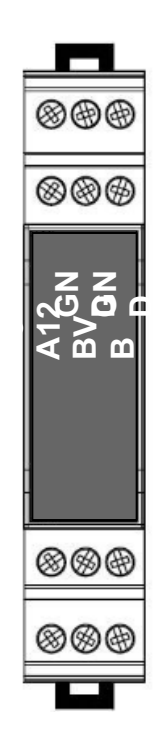

### **Vlastnosti:**

- **MODBUS TCP**
- **MODBUS RTU**
- Transparentní převod protokolu MODBUS TCP na MODBUS RTU .
- Protokoly MODBUS RTU na lince RS485, nebo UART.
- Možnost nastavit Modbus ID
- Konfigurace přes interní **webové rozhraní**.
- Převodník je obousměrný.
- Napájecí rozsah: 5 až 12 V DC
- Držák na DIN 35 mm
- Kompatibilní s produkty PV-router a Smartmodul

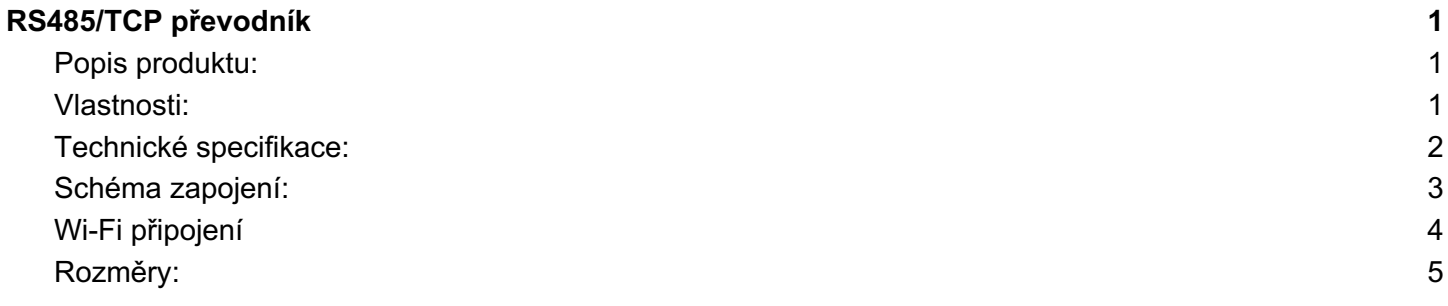

# **Technické specifikace:**

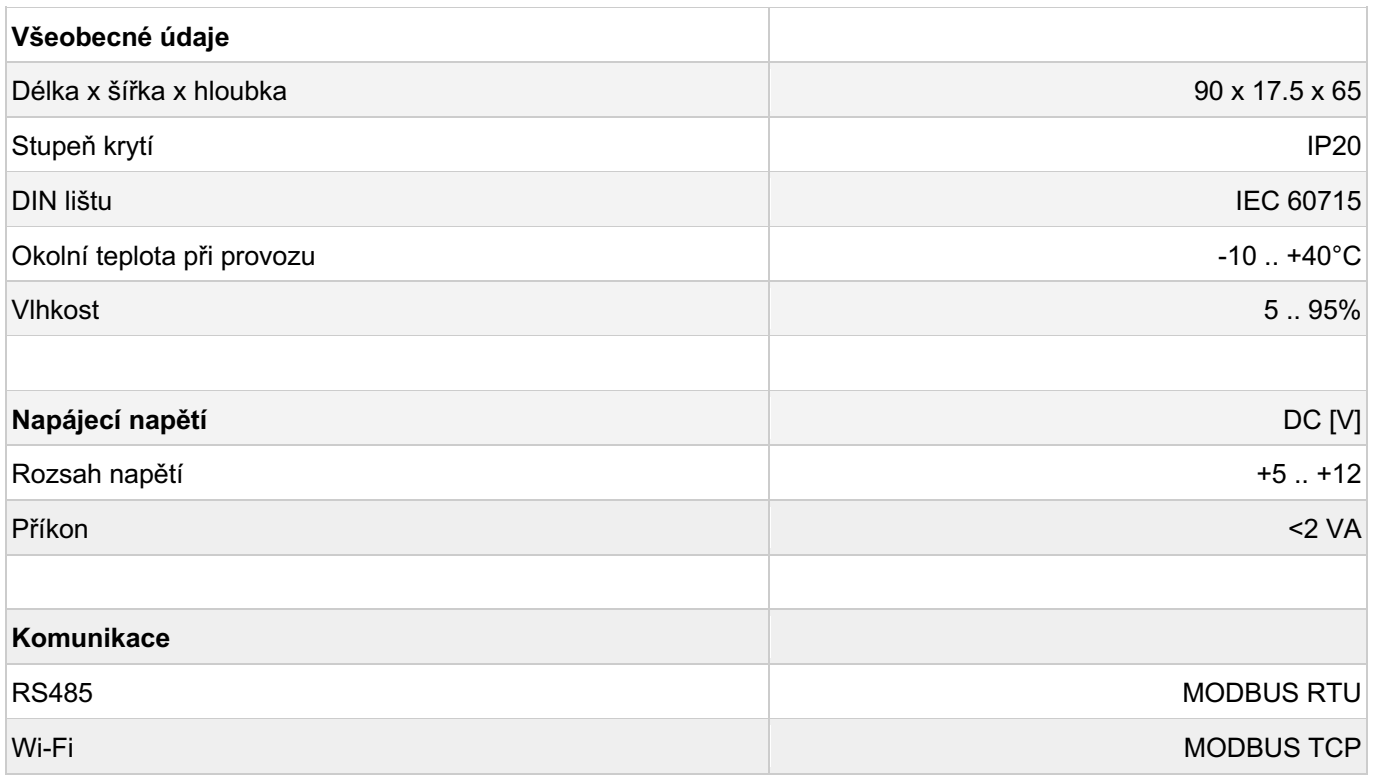

# **Schéma zapojení:**

Na obrázku níže je schéma zapojení RS485 střídače na převodník.

Převodník používá napájení 5 až 12V, Některé střídače mají napájecí výstup v tomto rozsahu, pokud je možné odebírat výkon >=2W, v takovém případě je možné jej použít, odpadá tak nutnost externího zdroje. V opačném případě je nutné použít externí zdroj ideálně na DIN lištu.

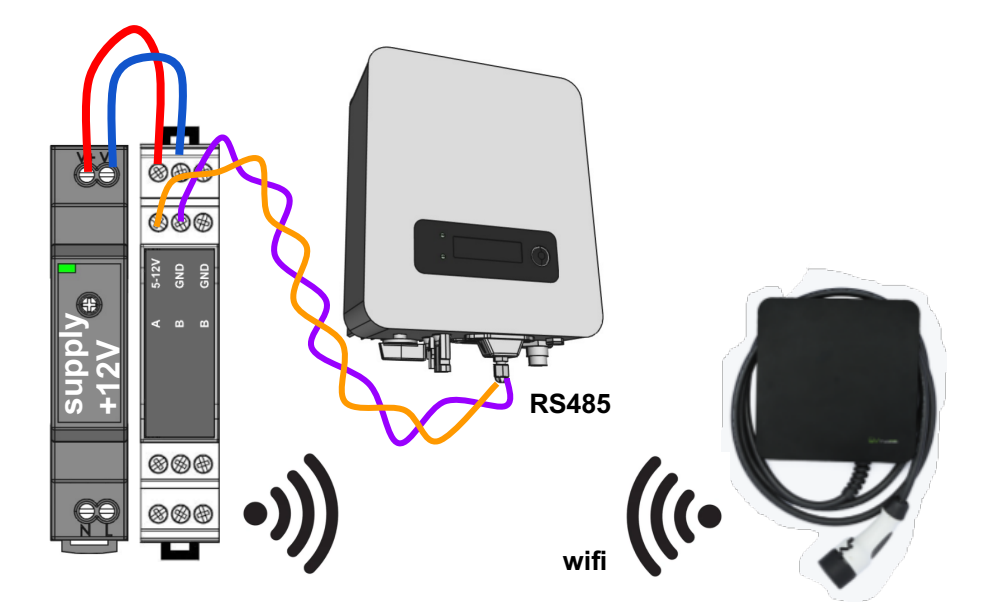

Pro připojení převodníku k domácí Wi-Fi síti postupujte takto:

- 1. V menu nastavení zařízení vyberte sekci "Wi-Fi".
- 2. Zvolte **vc-\*\*\*\*\*** SSID
- 3. Zkontrolujte své připojení. Při úspěšném připojení se automaticky spustí captive portál.

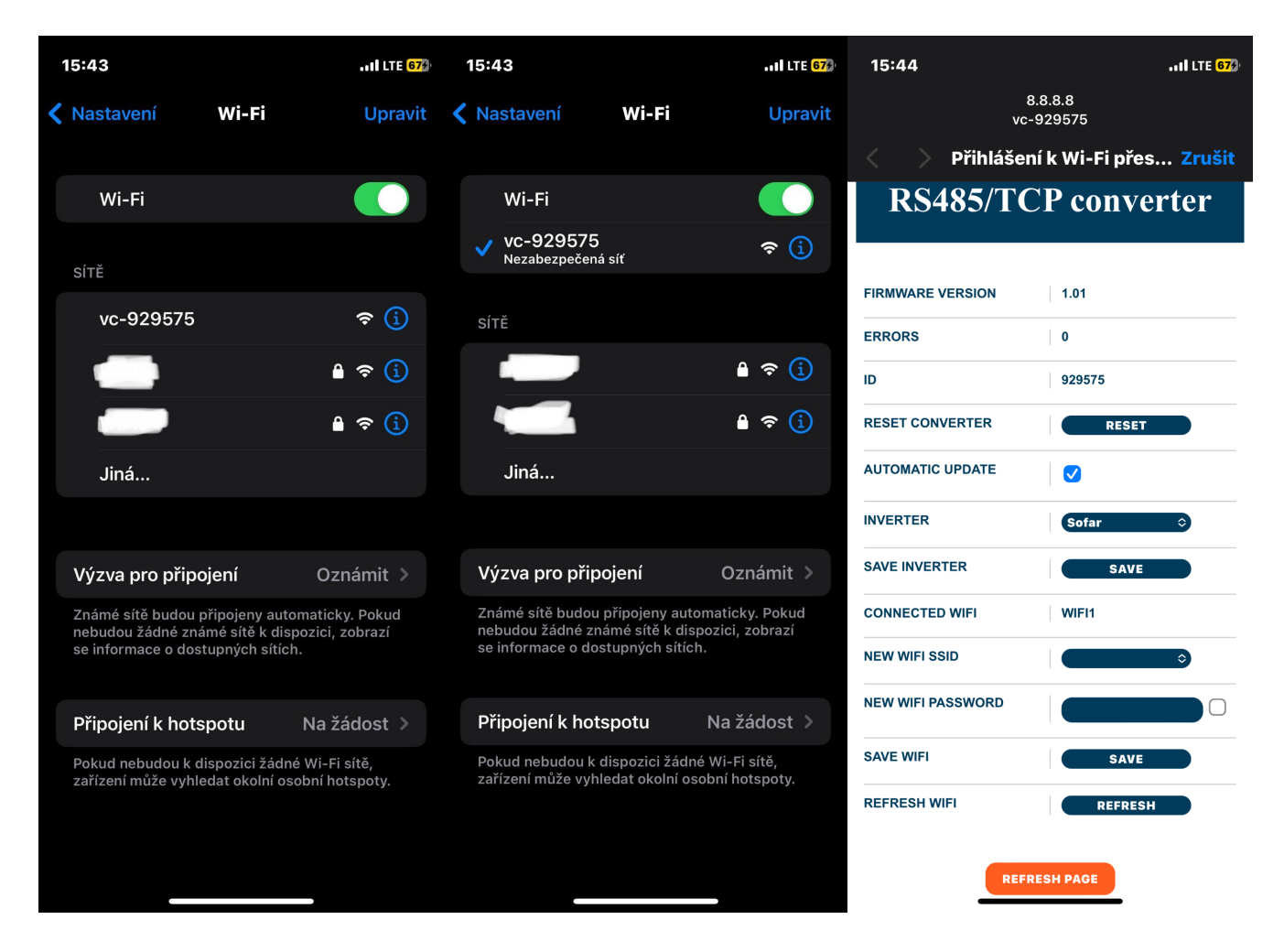

Pokud se captive portál nezobrazí do 30 sekund, otevřete webový prohlížeč a zadejte adresu **8.8.8.8:80**, což by mělo portál načíst.

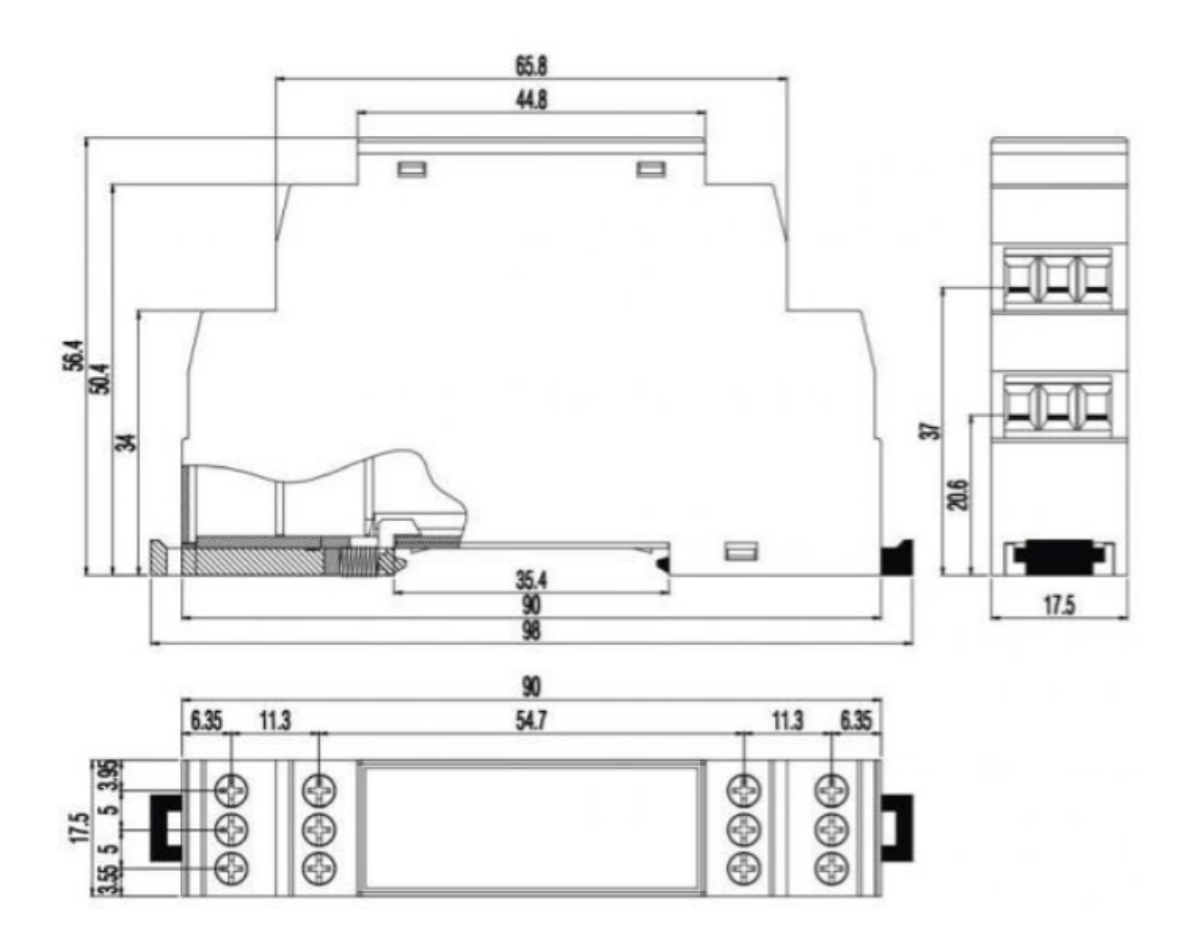